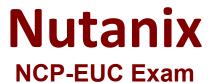

Nutanix Certified Professional - End User Computing (NCP-EUC) v6 Exam

Questions & Answers Demo

# Version: 4.0

| Question. I | Question: | 1 |
|-------------|-----------|---|
|-------------|-----------|---|

An administrator is deploying a new virtual desktop environment onto an existing Nutanix solution.

The virtual desktop environment will consist of these elements:

1000 instant clone call center virtual desktops (supporting 5 business units)

500 full clone developer virtual desktops (supporting 2 business units)

150 applications delivered via AppStacks (supporting 7 business units)

How many storage containers should be created to support these workloads?

- A. 1
- B. 2
- C. 3
- D. 14

Answer: C

### Explanation:

Based on the given information, the administrator is deploying 1000 instant clone virtual desktops, 500 full clone virtual desktops, and 150 applications. To support these workloads, the Nutanix solution will need multiple storage containers.

According to the Nutanix Certified Professional - End User Computing (NCP-EUC) v6 guide, for VDI workloads, it is recommended to create a separate storage container for each type of desktop (e.g. instant clone, full clone) and another container for AppStacks. It is also recommended to have at least one container for metadata and one container for replicas.

Therefore, for this scenario, a total of 3 storage containers should be created:

One container for 1000 instant clone virtual desktops

One container for 500 full clone virtual desktops

One container for 150 applications delivered via AppStacks

So the answer is C. 3.

## Question: 2

Refer to the exhibit.

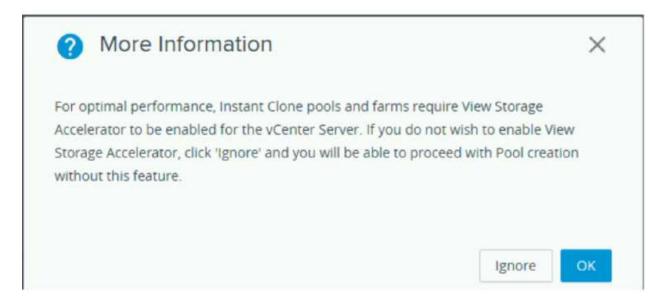

An administrator is deploying an Instant Clone desktop pool on an 8-node Nutanix cluster. The system displays a warning message, as shown in the exhibit.

What should the administrator do to resolve the issue?

- A. Enable View Storage Accelerator
- B. Safely ignore this warning
- C. use both VSA and Shadow Clones
- D. Disable Shadow Clones

Answer: D

#### Explanation:

Shadow Clones are a unique feature of the AOS storage that enables distributed caching of virtual disks (vDisks) used by virtual machines1. Shadow Clones provide effective caching optimization in distributed multireader scenarios, such as large VDI and cloud deployments2.

The warning message you see indicates that Shadow Clones are disabled on your Nutanix cluster. This may affect the performance of your Instant Clone desktop pool, as it will not benefit from the caching optimization provided by Shadow Clones.

https://portal.nutanix.com/page/documents/solutions/details?targetId=TN-2100-Performance-Analysis-Nutanix-Shadow-Clones:TN-2100-Performance-Analysis-Nutanix-Shadow-Clones

**Question: 3** 

What are the two types Of Launchpads that exist in Frame? (Choose two.)

- A. Application Launchpad
- B. user Launchpad
- C. Desktop Launchpad
- D. VDI Launchpad

|  | _ |              |
|--|---|--------------|
|  |   | Answer: A, C |
|  | _ |              |

Explanation:

There are two types of Launchpads that exist in Frame: Application Launchpad and Desktop Launchpad2. An Application Launchpad is a representation of the applications that are available for streaming. Users can launch any application they have access to from this Launchpad. An example of an Application Launchpad is shown below:

A Desktop Launchpad is a representation of the desktops that are available for streaming. Users can launch any desktop they have access to from this Launchpad. An example of a Desktop Launchpad is shown below:

https://www.nutanix.com/blog/work-from-home-anywhere-in-five-easy-steps

| Question: 4 | _ |
|-------------|---|
|             |   |

How should an administrator protect Writable AppVolumes during a disaster in a Nutanix environment?

- A. Create a storage container in both the primary and DR data centers for the Writeable AppVolumes. Set up asynchronous DR between the two sites.
- B. Enable HA reservations on the cluster to ensure there is capacity in case of failure.
- C. Disable HA reservations to ensure that VMS are powered on using best effort during a disaster,
- D. Create a protection domain and add the AppVolumes VM entities to it. Set up a schedule to replicate the VMS every 60 minutes.

|  | Answer: A |
|--|-----------|
|  |           |

Explanation:

Writable AppVolumes are a feature of VMware App Volumes that provides users with a dedicated virtual disk for storing user profile data and user-installed applications1. Writable AppVolumes are stored as VMDK files on a datastore2.

To protect Writable AppVolumes during a disaster in a Nutanix environment, one possible solution is to use asynchronous DR between two sites. <u>Asynchronous DR allows you to replicate VMs and their associated data from one site to another at regular intervals using protection domains and remote sites3</u>.

https://www.nutanix.com/blog/vmware-app-volumes-on-nutanix

| Question: 5 |  |
|-------------|--|
|             |  |

An administrator has been asked to enable mufti-monitor support for a graphic designer that needs to be able to use four monitors.

After on boarding the designer on to the Frame desktop, the end user does not see the ability to use all four monitors while using the Firefox web browser.

What should the administrator do to enable the ability to use all four monitors?

- A. Switch to Chrome
- B. Deploy Frame App

| Questions | & Ans | swers | PDF |
|-----------|-------|-------|-----|
|-----------|-------|-------|-----|

| C. | Switch | to | Edge   |
|----|--------|----|--------|
| D. | Switch | to | Safari |

| Answer: | В |
|---------|---|

## Explanation:

According to Nutanix documentation, to use more than two monitors with Frame, you need to deploy the Frame App. The Frame App provides multi-monitor support, whereas using Frame through web browsers is currently limited to two monitors.

Frame App is a native application that provides a better user experience for accessing Frame desktops and applications than a web browser1. Frame App supports the Frame multi-monitor feature automatically. If an end user has more than one monitor attached to their device, Frame App prompts the user if they want to use all of their monitors1. Frame Administrators do not have to enable explicitly multi-monitor support for Frame App users1.